# **N150**

# **Netzteil**

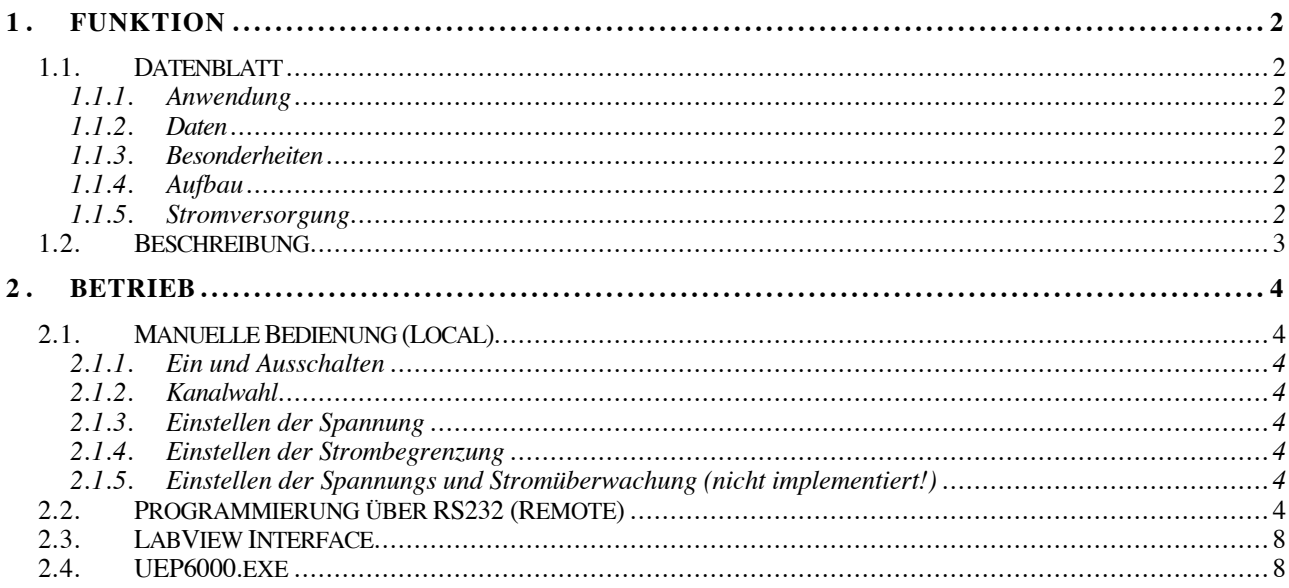

## **1. FUNKTION**

### **1.1. Datenblatt**

## **1.1.1. Anwendung**

High-Power Labornetzteil mit einstellbarer Spannung und Strombegrenzung.

#### **1.1.2. Daten**

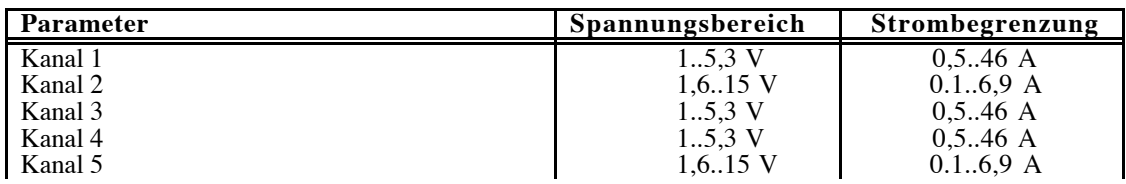

#### **1.1.3. Besonderheiten**

Basiert auf UEP6000 Netzteil von Fa. Wiener für HERA-b Experiment. Einstellung und Anzeige über Frontbedienung oder remote über RS232 Interface. LabView Interface verfügbar.

## **1.1.4. Aufbau**

19 Zoll, 3HE

## **1.1.5. Stromversorgung**

230V AC

#### **1.2. Beschreibung**

Das Netzteil basiert auf einem 19' Schaltnetzteil UEP6000 der Fa. Wiener und wurde als solches zur Festspannungsversorgung der Frontendelektronik im HERA-B-Experiment verwendet. Um die dort anfallenden sehr langen Zuleitungen zu kompensieren wurde die Regelung über eigene separate Sense-Leitungen realisiert. Das Netzteil ist mit allen seinen Parametern über die RS232 steuerbar!

Bei dem vorliegenden Aufbau wurde der Einsatz im Labor mit einfacher manueller Bedienungsmöglichkeit vorgesehen. Die Senseleitungen sind hier intern direkt mit den Front-Buchsen verbunden (bei Bedarf ist ein getrennter Betrieb auch möglich!)

Da das zugrunde liegende Netzteil in gewissen Grenzen bezüglich Spannung und Strom einstellbar ist, wurde ein Steuerungsmodul zur Anzeige und Einstellmöglichkeit über eine Tastatur entwickelt. In diesem Steuerungsmodul (N150) übernimmt ein Microcontroller die Befehle von einer Tastatur und setzt diese in die entsprechenden RS232-Kommandos für das Netzgerät um. Spannungs- und Stromwerte, die für den angewählten Kanal ständig ausgelesen werden, sind auf einem Display dargestellt. Die Anzeige zeigt in der ersten Zeile die Kanalnummer und die tatsächliche Spannung. In der zweiten Zeile wird der momentane Strom angezeigt, wobei diese Anzeige systembedingt bei kleinen Strömen (bzw. keinem Strom) leider fehlerhaft ist!.

ACHTUNG: Es ist darauf zu achten, dass die Kanäle 1 und 2 sowie 4 und 5 jeweils galvanisch verbunden sind (siehe Frontplatte!).

#### **2. BETRIEB**

#### **2.1. Manuelle Bedienung (Local)**

#### **2.1.1. Ein und Ausschalten**

Nach dem Anlegen der Netzspannung und Einschalten ist das Netzteil auf Bereitschaft und zeigt bereits die Spannungen an den Terminals an. Es werden aber zunächst vom Netzteil keine Spannungen geliefert.

Durch Drücken der Taste "E" zeigt das Display "Power ON?" und durch nochmaliges Drücken der Taste "E" wird das Netzteil schließlich auf Betrieb geschaltet.

Beim Einschalten werden die zuletzt eingestellten Werte für Spannung und Strom für jeden Kanal übernommen.

Das Ausschalten erfolgt analog durch Drücken der Taste "E" und nach der Anzeige "**Power OFF?**" durch nochmaliges Drücken der Taste "E".

Ein- bzw. Auschaltsequenz kann jeweils durch die Taste "**C**" abgebrochen werden!

#### **2.1.2. Kanalwahl**

Über die Tasten ..1..5" kann jederzeit im laufenden Betrieb die Anzeige für den entsprechenden Kanal umgestellt werden.

#### **2.1.3. Einstellen der Spannung**

Die Einstellung erfolgt immer für den aktuellen (in der Anzeige gerade sichtbaren) Kanal!

Durch Drücken der Taste "**V**" geht die Anzeige für die Spannung in den Eingabemodus. Über die Tasten "**0..9**" und "**Dezimalpunkt**" kann dann jeder beliebige (im Arbeitsbereich möglicher) Spannungswert eingegeben werden. Die Taste " (Backspace) erlaubt dabei auch beliebige Korrekturen. Der gewünschte Wert wird schliesslich mit der Taste "E" bestätigt und übernommen. Die Anzeige wechselt dann wieder in den normalen Anzeigemodus.

Falls eine Eingabe komplett abgebrochen und der ursprüngliche Wert bleiben soll kann dies durch eine leere Eingabe (bzw. den Wert 0) erreicht werden.

#### **2.1.4. Einstellen der Strombegrenzung**

Die Einstellung erfolgt genauso wie bei der Einstellung der Spannung, außer dass hier mit der Taste "A" die Eingabe eingeleitet wird.

#### **2.1.5. Einstellen der Spannungs und Stromüberwachung (nicht implementiert!)**

Das Netzteil erlaubt auch das Setzen eines Monitors, der die Überschreitung und Unterschreitung von Grenzwerten bezüglich der Spannung und des Stromes erlaubt. Dieser Monitor ist auf die maximalen Werte gesetzt und kann zur Zeit in der manuellen Bedienung nicht verändert werden!

Falls diese Grenzwerte durch Extrembedingungen (von außen!) überschritten werden, wird das Netzgerät abgeschaltet und muss anschließend manuell wieder eingeschaltet werden.

#### **2.2. Programmierung über RS232 (Remote)**

Das Netzteil kann komplett über die RS232-Schnittstelle gesteuert werden. Für die wichtigsten Befehle sind die folgenden Angaben zu verwenden:

#### Parameter:

28800 Baud, 8 Datenbits, 1 Stopbit, ungerade Parität (odd).

Datenwortes:

n, Byte\_1, Byte\_2,.., Byte\_n, CRC.  $CRC = $55$  xor Byte\_1 xor Byte\_2 xor ...xor Byte\_n

## Kommandos:

Das erste Byte eines Befehls (CMD) ist eine Konstante und kennzeichnet den Befehl (ID). Das erste Byte einer Antwort (ACK) vom Netzteil ist immer der Wert + \$80.

## \$7D: setze Strom/Spannungswerte

Strom- u. Spannungslimits, Ausgangsspannung- u. Strombegrenzung setzen: Die Strom- u. Spannungslimits sind vom Benutzer veränderbare Schwellen. Werden diese über- oder unterschritten schaltet das betreffende Modul oder das ganze Netzteil ab (dies hängt von der Einstellung "Trip off" ab).

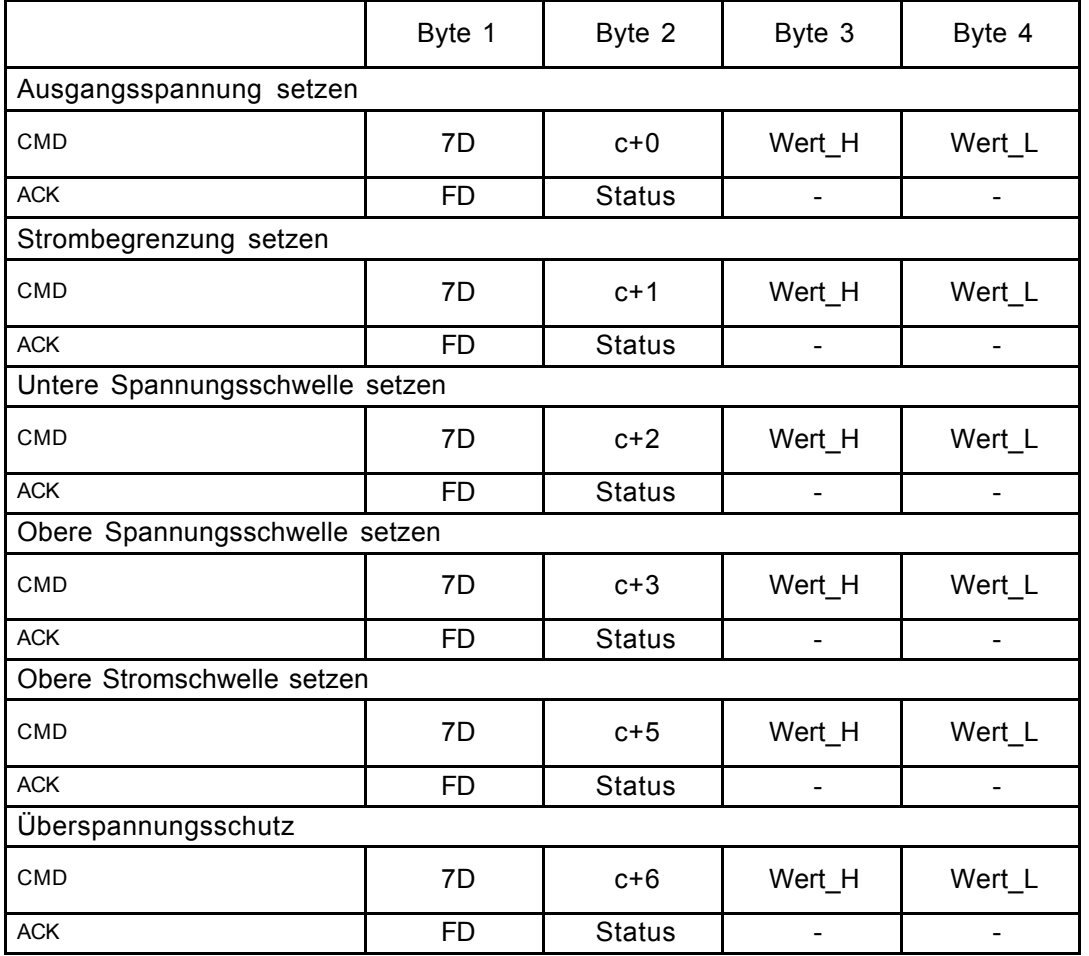

Manual **<Typ>**

c: Kanalnummer\*16.

Wert: 16 Bit Datenwort; Spannung in 10 mV Schritten, Strom in 10 mA Schritten.

Status:  $0 = OK$ , Rest unbekannt: Wird nicht ausgewertet.

## \$40: Statusabfrage

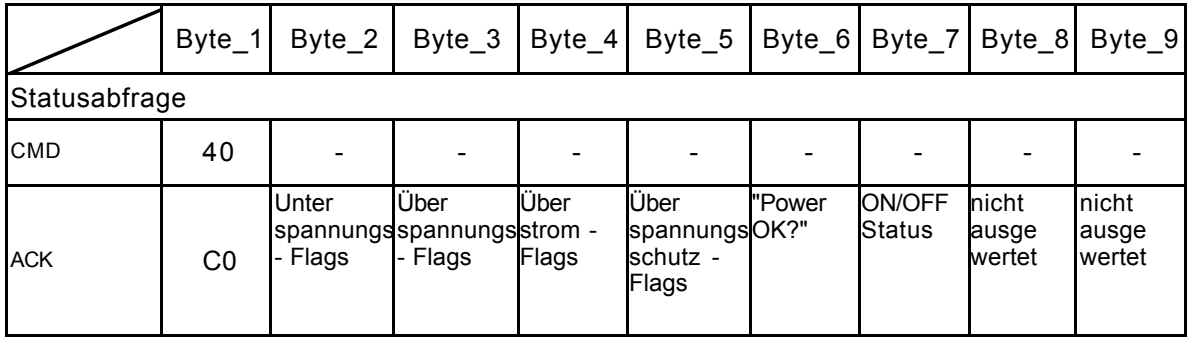

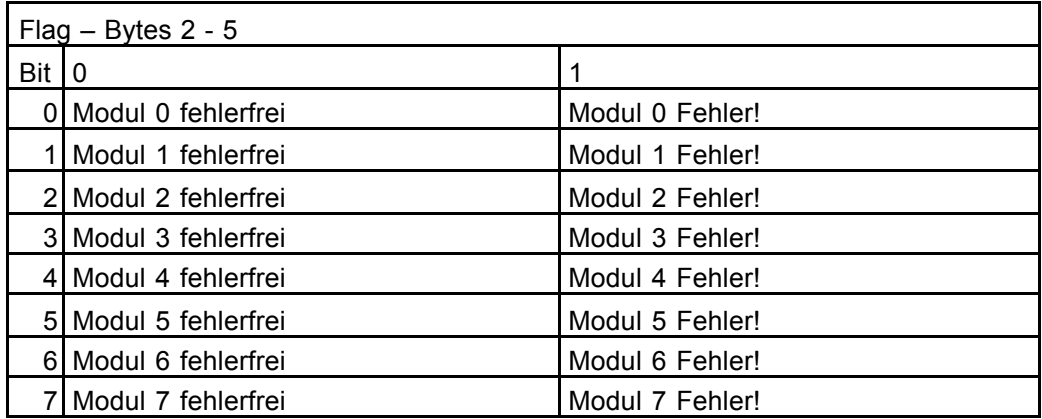

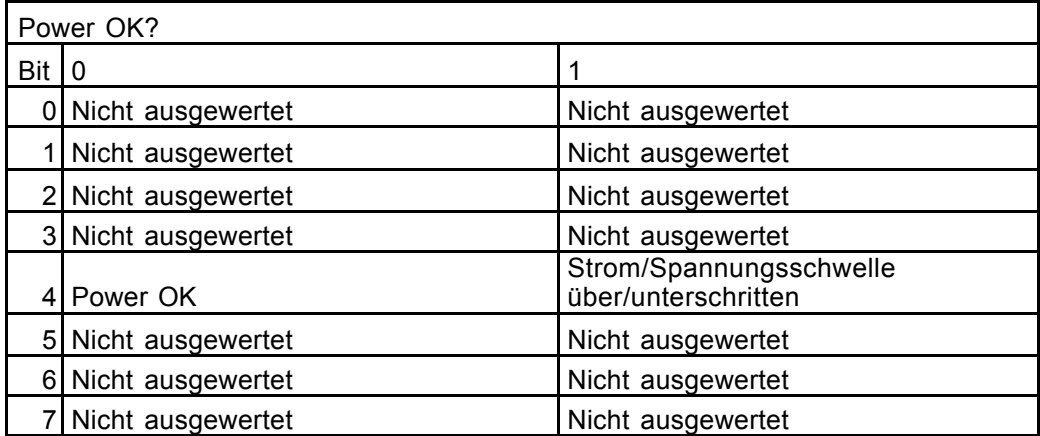

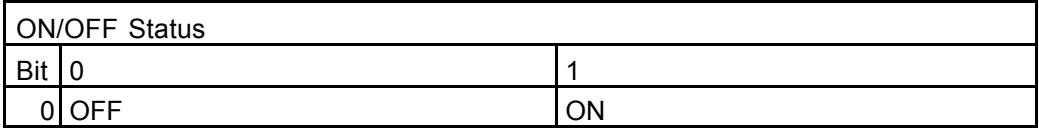

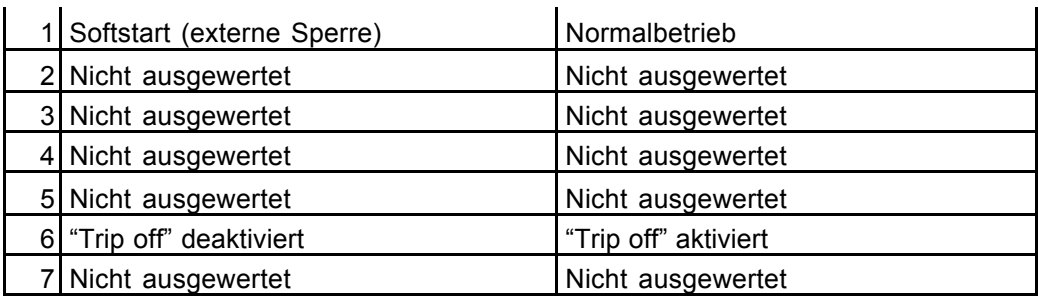

\$20: Strom- und Spannungsmessung für die 4 Module (0..3)

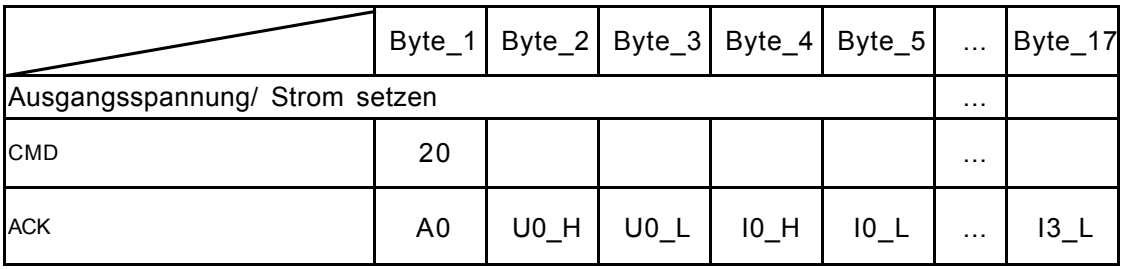

## \$21: Strom- und Spannungsmessung für die 4 Module (4..7)

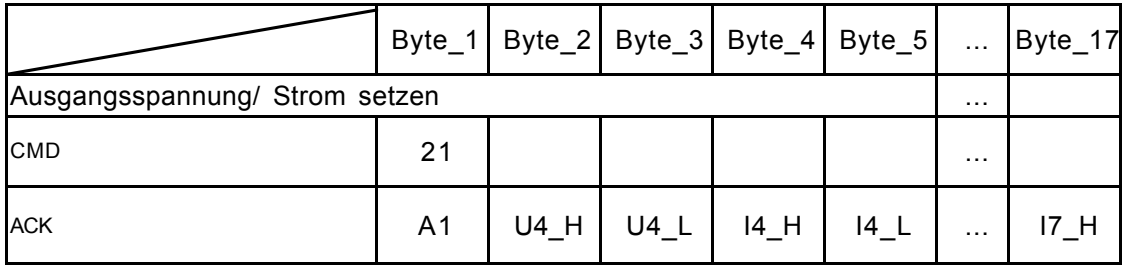

## \$50: Sende Steuerbefehl

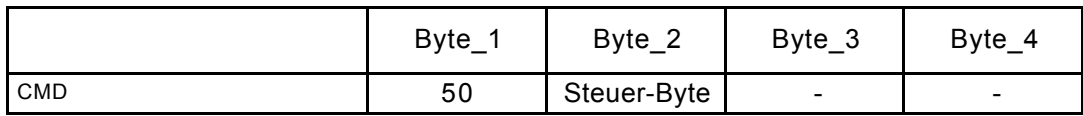

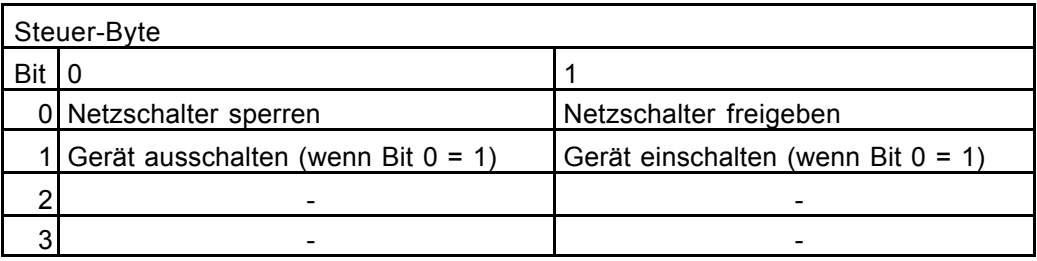

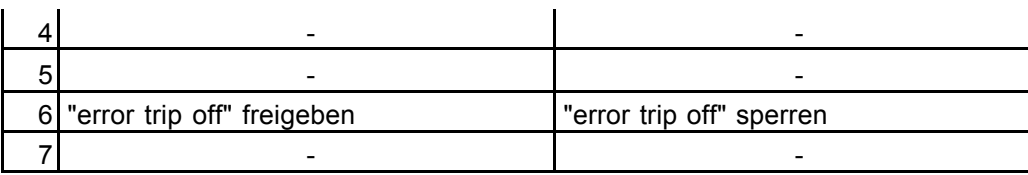

#### **2.3. LabView Interface**

Für den remote-Betrieb des Netzgeräts wurde auch ein LabView-VI entwickelt, dass die gleichzeitige Anzeige und Einstellmöglichkeiten für alle Kanäle ermöglicht.

Für eigenen Anwendungen kann dieses Virtual-Instrument als Grundlage dienen!

## **2.4. UEP6000.exe**

Schließlich ist zum Betrieb auch ein bereits von der Fa. Wiener zur Verfügung gestelltes Steuerprogramm vorhanden. Dieses Programm erlaubt letztlich die Einstellung aller möglicher Parameter.